### R for Economics

Wesley Brashear
11 January 2022
"Introduction"

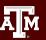

### Sources and additional resources

- DataCamp <a href="https://app.datacamp.com/learn">https://app.datacamp.com/learn</a>
- Data Carpentry <a href="https://datacarpentry.org/">https://datacarpentry.org/</a>
- R for Data Science <a href="https://r4ds.had.co.nz/data-visualisation.html">https://r4ds.had.co.nz/data-visualisation.html</a>
- UCSB Carpentry <a href="https://ucsbcarpentry.github.io/2021-05-06-IntroR/07-plot-ggplot2/">https://ucsbcarpentry.github.io/2021-05-06-IntroR/07-plot-ggplot2/</a>
- tutorialspoint <a href="https://www.tutorialspoint.com/index.htm">https://www.tutorialspoint.com/index.htm</a>

And many more...

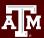

# Day 1 - Tuesday, January 11th, 9:00 - 4:00

- 1. Orientation
- 2. Introduction to RStudio
- 3. R as a calculator
- 4. Data types
- 5. Variables
- 6. Functions
- 7. Loops
- 8. Matrices
- 9. Data frames

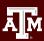

# Day 2 - Friday, January 14th, 9:00-4:00

- 1. Factors
- 2. User-created functions
- 3. Data visualization in R
- 4. Working with R markdown

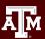

### Orientation

### **Learning Objectives**

- 1) Motivate use for R in Economics
- 2) Get started with RStudio
- 3) Get the "R for Economics" notebook working

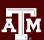

### Orientation

#### What is R?

- A high level object oriented programming language and environment for statistical analysis and graphics.
- Open source free software

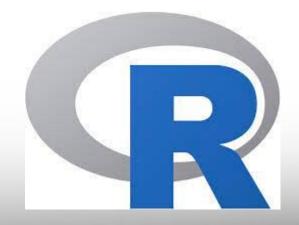

### Orientation

### Why R?

- Commonly used for Data Analytics / Science
- Built-in functions for statistical analysis
- Highly customizable, publication-quality graphics
- Can easily build web-apps without prior knowledge of web development.

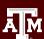

Navigate to <a href="https://voal.tamu.edu/">https://voal.tamu.edu/</a>

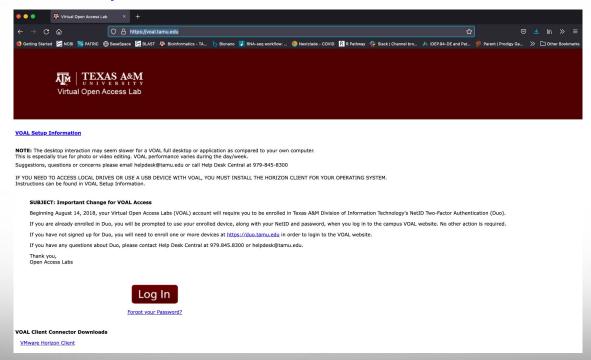

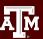

#### Click on "Log In"

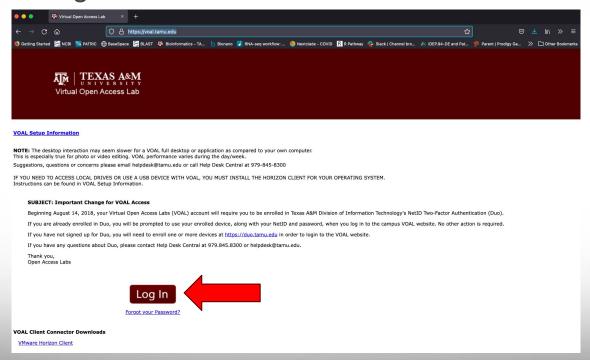

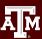

#### Select the VMware Horizon Web Access

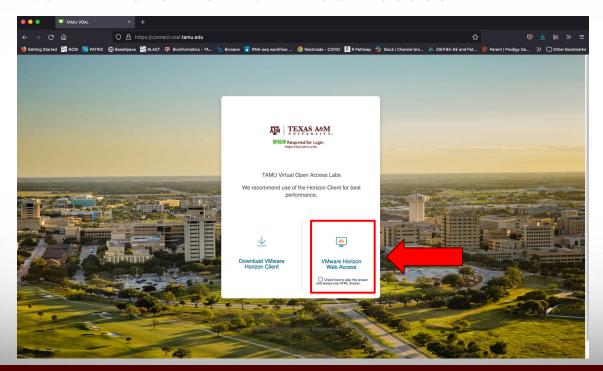

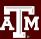

Click "Accept"

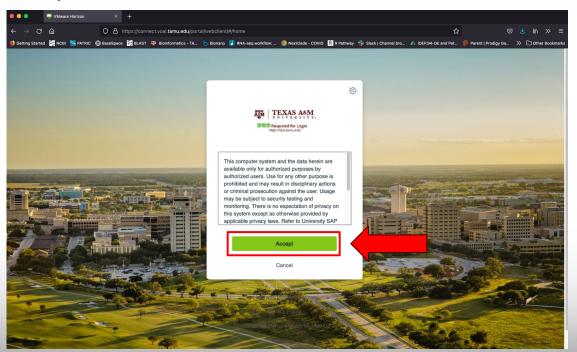

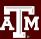

Enter your username and password

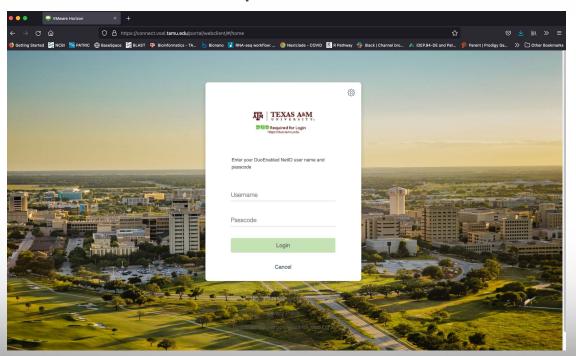

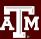

Enter "1" to get send a Duo Push

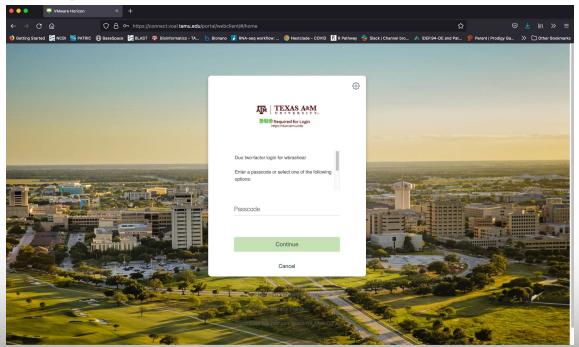

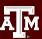

Select the "VOAL" Icon to start the Desktop - this will take some

time to load

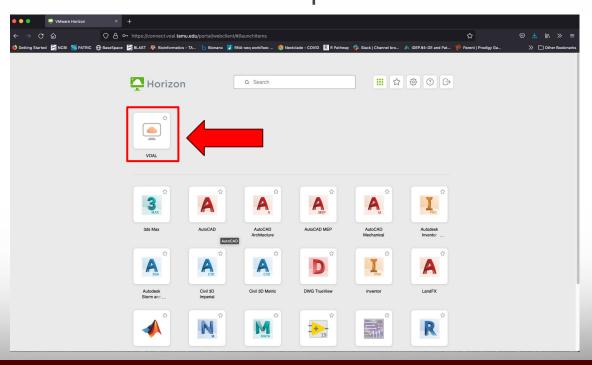

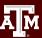

 Open Google Chrome and navigate to u.tamu.edu/r4econ

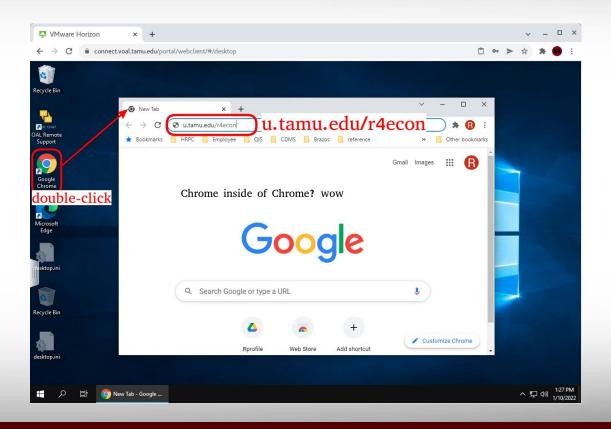

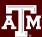

- Download "Day 1 Files for VOAL"
- Open the folder
- Right click on the zip file
- Select "Extract All..."

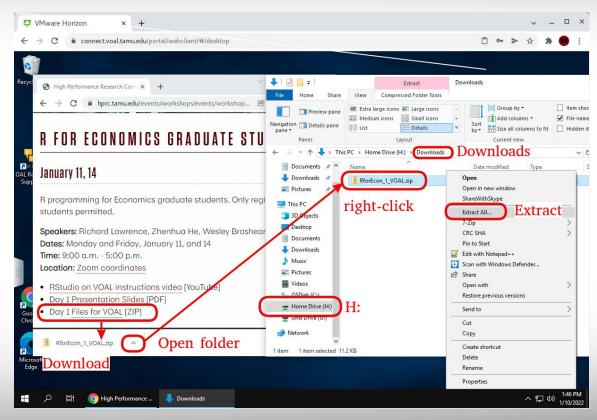

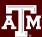

- Right click on the "RforEconomics.Rmd" file
- Select "Open with"
- Select RStudio.

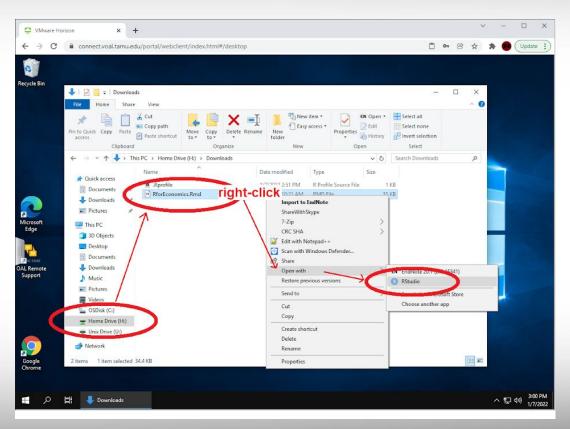

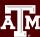

- In RStudio, you will receive a prompt to install some R packages
- Click "Install" and wait for the process to complete

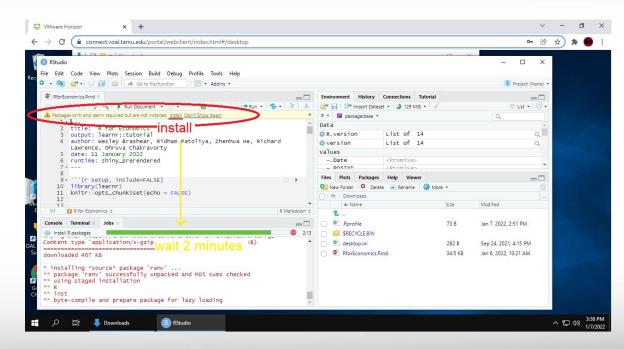

- Once the install is complete, click on "Run Document"
- This will bring up the R markdown workbook for the class

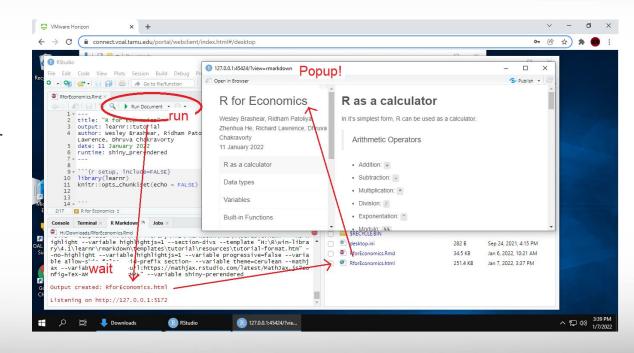

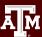

# **Quizzes for Participation**

One-question quizzes will be given regularly today.

Your ECON instructor will be informed of your participation.

The first quiz is now. (on Zoom: link to be posted in chat)

https://docs.google.com/forms/d/e/1FAIpQLScAifu7APdQy-r1st4wqlhumVLmvxy6615FKEDmnGRIRI7NOw/viewform?usp=sf\_link

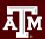

### Ten minute break

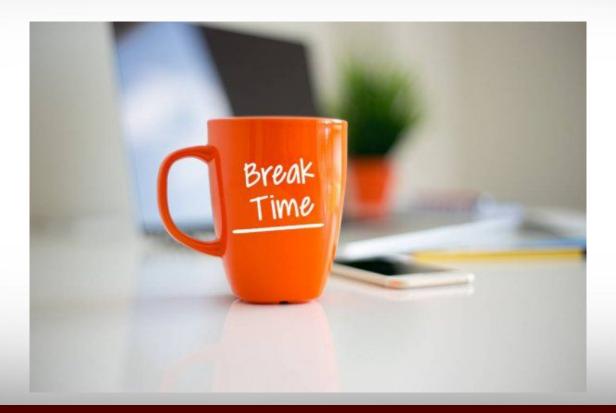

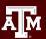